# **WANPIPE**(tm)

## **Multi-protocol WANPIPE Driver for Solaris SUN OS**

**Wanpipe Version: 1.0.0** 

# **U S E R'S M A N U A L**

Document Version 1.0

June 4, 2001

**Author**: Alex Feldman

Copyright (c) 2000-2001 Sangoma Technologies Inc.

Wanpipe for Solaris June 4, 2001 1 of 20

## **INTRODUCTION**

Wanpipe-1.0.2 release consists of new Sangoma driver for S508 ISA card and S514 PCI card, configuration/startup utilities and diagnostic program. Wanpipe package provides a physical and data link layers to the Solaris kernel. Current version of driver supports Cisco HDLC, Frame Relay and PPP protocols.

# **INSTALLING WANPIPE DRIVER PACKAGE**

### **Obtaining the Wanpipe Software**

WANPIPE Driver package can be downloaded from the "/Solaris/current\_wanpipe" directory located at Sangoma's FTP site (ftp.sangoma.com).

Note:

wanpipe-sol8-intel-1.0.2b.tar.Z package supports Solaris-8 for Intel platform. wanpipe-sol8-sparc-1.0.2b.tar.Z package supports Solaris-8 for Sparc platform.

Please remove previously installed WANPIPE package before installing the new WANPIPE package unless upgrading from an earlier version.

WARNING: THIS VERSION ONLY SUPPORTS S508/S514 and S508/S514/FT1 cards.

## **Installing Package**

- 1. Log in as superuser (root) and change your current directory to the "/var/spool/pkg" directory by executing `cd /var/spool/pkg` command.
- 2. Copy the wanpipe tar ball file previously downloaded from Sangoma FTP site to the /var/spool/pkg directory and do follow steps:
	- Run `uncompress wanpipe-X.Y.Z.tar.Z`
	- Run `tar xvf wanpipe-X.Y.Z.tar`
- 3. To install Sangoma WANPIPE driver and software, run:
	- `pkgadd wanrouter`

## **Package Components**

WANPIPE Driver package includes the following components:

Driver Configuration script /usr/local/wanrouter/wancfg Driver start-up script /usr/local/bin/wanrouter Driver sample configuration files /usr/local/wanrouter/samples/\* Interface configuration files /usr/local/wanrouter/interfaces/\* Firmware files for WANPIPE cards  $/$ usr/local/wanrouter/sfm/\*

CHDLC Debug monitor /usr/local/bin/cpipemon Frame Relay Debug monitor /usr/local/bin/fpipemon PPP Debug monitor /usr/local/bin/ppipemon Adapter's Memory viewer /usr/local/bin/sdladump FT1 configuration script /usr/local/wanrouter/cfgft1

WANPIPE configuration utility /usr/local/wanrouter/bin/wanconfig FT1 configuration utility /usr/local/wanrouter/bin/ft1\_exec WANPIPE routing utility /usr/local/wanrouter/bin/sdlaroute

## **Enabling IP Forwarding**

If your machine has at least two interfaces in addition to lo0 (loopback), or if your machine has at least one point-to-point interface, it will automatically be set up as a router.

ip\_forwarding must be enabled to allow the system to forward packets between interfaces.

To check on Solaris 2.x: # ndd /dev/ip ip\_forwarding  $0 =$  don't forward,  $1 =$  forwarding enabled

To set ip\_forwarding to 1 on Solaris 2.x: # ndd –set /dev/ip ip\_forwarding 1

# **CONFIGURING WANPIPE DRIVER**

## **Configuration Script**

The current version of device driver includes universal configuration utility (wancfg). Location of this utility is in /usr/local/wanrouter directory. To run this script, run (from /usr/local/wanrouter directory):

`./wancfg`

### **INPORTANT**:

wancfg is GUI application written in bash (version 2) shell script. You must have bash version 2.0 or greater to run this script. To check your bash version, run `echo \$BASH\_VERSION`.

This utility includes enough help information to create device configuration files (/usr/local/wanrouter/etc/wanpipe\*.conf) and interface configuration files (/usr/local/wanrouter/interfaces/\*). If you running more than one device, you will need to update /usr/local/wanrouter/etc/wanrouter.rc file (see APPENDIX B fore more information).

For multiple PCI card configuration refers to APPENDIX A.

## **Configuring FT1 Cards**

Check with your T1 provider at what speed your fractional T1 line is set to (ex. 64K, 128K, …, 1.5M). The fractional T1 is broken down into 24 channels each 64K. Using the CSU/DSU one configures the line speed by enabling or disabling channels 1 to 24.

For example:

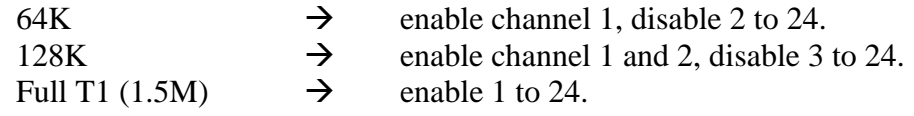

The configuration utility 'cfgft1' is found in /usr/local/wanrouter directory.

#### **INPORTANT**:

Cfgft1 is GUI application written in bash (version 2) shell script. You must have bash version 2.0 or greater to run this script. To check your bash version, run `echo \$BASH\_VERSION`.

Before running the CFGFT1 script make sure you can start the wanrouter using `wanrouter start wanpipe#` (where #=1,2… device number) command. This will ensure that the wanpipe#.conf file created by 'wancfg' script doesn't have any mistakes or hardware conflicts. Run `wanrouter stop wanpipe#` to stop device.

The 'cfgft1' script contains all help files necessary to configure the CSU/DSU. To start FT1 configuration, run:

 $\text{c}$  cfgft1 wanpipe# $\text{c}$ , where  $\text{H} = 1, 2, 3, \dots$ 

The 'cfgft1' configurator has three modes of operations.

- C Standard Configuration This is the simplest configuration method. This method should be used by default and will be sufficient for 99% of the configuration cases.
- C Advanced Configuration This is a text based configuration mode, where commands are sent to the CSU/DSU directly. It should be used if standard configuration does not meet the requirements.
- C Auto Detect Configuration This option works only for B8ZS encoding and ESF framing modes. It will try to detect the speed of the line and automatically configure the CSU/DSU.

### **Advanced FT1 Configurator:**

The Sangoma S508/FT-1 DSU has three memory banks:

- The factory default.
- The user configured bank.
- The scratch pad (working memory).

To check the current settings (bank settings), type D0 <ENTER>.

Configuration changes are made as follows:

- Type C <ENTER> to open the configuration mode.
- Change the required settings.
- After making these changes, type  $D1 \leq NTER$  to see the temporary configuration bank.
- If these changes are correct, then type W<ENTER> to write the configuration to the non-volatile memory.
- Type Q <ENTER> to exit the configuration mode.

### **Commands**

- +n Add channel n (where n is 1-24) to the active list
- -n Delete channel n (where n is 1-24) from the active list
- M0 Set framing mode to ESF (Extended Super Frame)
- M1 Set framing mode to D4
- K0 Set encoding mode to B8ZS
- K1 Set encoding mode to AMI
- L0 Set line build out to CSU (0db) or DSX-1 (0-133ft)
- L1 Set line build out to DSX-1 (133 266ft)
- L2 Set line build out to DSX-1 (266 399ft)
- L3 Set line build out to DSX-1 (399 533ft)
- L4 Set line build out to DSX-1 (533 655ft)
- L5 Set line build out to CSU (-7.5 db)
- L6 Set line build out to CSU (-15 db)
- L7 Set line build out to CSU (-22.5 db)
- P0 Set clock mode to normal (SLAVE)
- P1 Set clock mode to master (LDM mode only)
- W Write configuration to non-volatile memory
- F Get factory default configuration
- Q Exit configuration mode and move temporary (scratch pad) configuration to default configuration.
- D0 Display actual configuration
- D1 Display configuration in temporary memory
- E0 Unit does not echo commands sent to it
- E1 Unit echos back commands sent to it
- T0 User test modes enabled
- T1 User test modes disabled

NB: Whenever you have finished your changes, you MUST do a WQ in order for them to "take". After that do a D0 to check that the changes have, indeed been written to permanent memory.

### **Advanced Configuring S508/FT-1 Example**

Required configuration: Channels 1-3 disabled, Channels 22 and 23 enabled. Line build set to DSX-1 (399 - 533ft) ESF framing mode Clock mode to normal.

Type: C-1-2-3+21+22K0L3M0P0D1WQ<ENTER>

OR

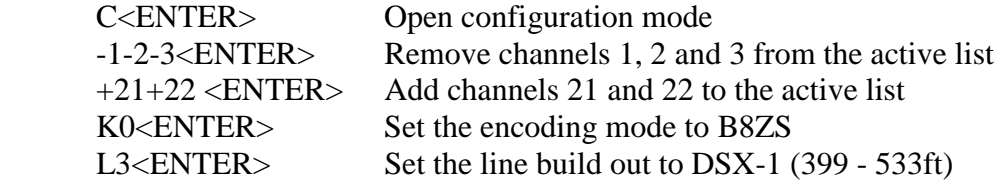

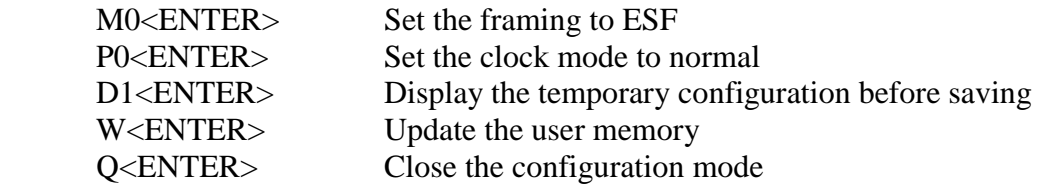

If you are adding or removing many D0 channels, break up the command into 2 or more commands, as the command line buffer has limited length. For instance, to drop the line speed to 128kbps you need to remove channels 3 to 24.

Do:

C<ENTER> -3-4-5-6-7-8-9-10-11<ENTER> -12-13-14-15-16-17-18-19-20-21-22-23-24<ENTER> WQ<ENTER> D0<ENTER>

and the correct configuration should be shown.

#### **ALSO PLEASE REBOOT THE MACHINE AND RUN CFGFT1 UTILITY AGAIN WITH D0 COMMAND TO VERIFY THE CONFIGURATION.**

# **DRIVER OPERATIONS AND USAGE**

### **Starting and Stopping WAN Router**

Start the wanrouter:

Run `wanrouter start` at the command prompt.

Stop the wanrouter:

Run `wanrouter stop` at the command prompt.

Start a particular wanrouter:

Run `wanrouter start wanpipe#` at the command prompt (where  $#=1,2,..$ ).

Stop a particular wanrouter:

Run `wanrouter stop wanpipe#` at the command prompt (where  $#=1,2,..$ ).

Get network interface hardware configuration:

Run `wanrouter info wanrouter#` at the command prompt (where  $#=1,2,...$ ).

List all active wanrouters:

Run `wanrouter list` at the command prompt.

## **Driver Usage**

The configuration file is re-read every time you run `wanrouter start`. Therefore, if you would like to change some of the configuration data you need stop the 'wanrouter', edit configuration file and start 'wanrouter' again. If you would like to change configuration data for specific wanpipe#, you don't need to stop all routers, stop only this specific wanrouter by running `wanrouter stop wanpipe#`, edit configuration data and start this wanrouter again by running `wanrouter start wanpipe#`.

## **Network Interfaces**

### **Network Interface Names**

The driver creates a network interface while to the attaching network card. At this step, there is no information how many network interfaces you configured for specific network card using 'wancfg' configuration script. To solve this problem, driver creates maximum number of network interfaces for each network card (ex: Driver creates 4 network interfaces for S5142, 2 network interfaces for S5141) and enables only those network interfaces that you configured before (you will never see not configured network interfaces while running `ifconfig  $-a$ `).

Thus, if you have more than one Sangoma card installed in your machine, you may find that network interface name will not increase in sequence order (ex: wanrouter0, wanrouter4).

### **Get Network Interface Info using its Name**

You can receive the device configuration file, protocol type, and hardware configuration information using the network interface name. Execute the follow command with the network interface name as third argument:

`wanrouter info wanrouter0`

The output will be similar to the example below:

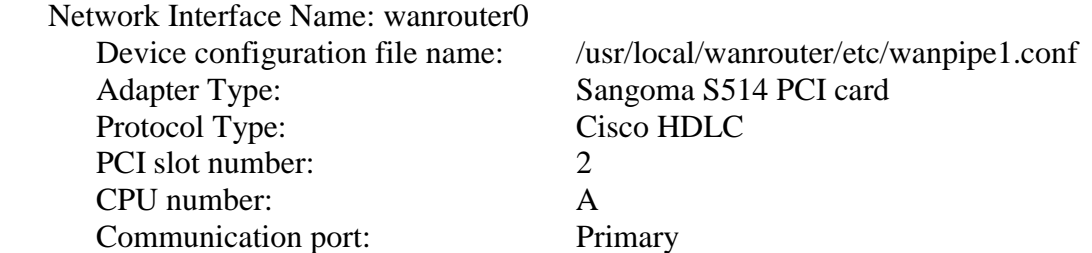

### **Network Interfaces for Frame Relay**

If you configured the network device (ex: wanpipe1) to Frame Relay protocol with number of DLCIs more than one, the driver will create only one network interface for this wanpipe1 network device and assigns it to the first configured DLCI number. For all other configured DLCIs, the 'wanrouter start' command adds the routing to the routing table through the first configured DLCI number.

# **PROTOCOL MONITORS**

### **Using Protocol Monitors**

Included with the Wanpipe drivers are UDP management monitors for each supported protocols.

- fpipemon: for Frame Relay protocol.
- cpipemon: for CHDLC protocol.
- ppipemon: for Point-to-Point protocol.

You must be superuser (root) to run these monitors.

Command link usage: invoke command on prompt (ex. 'fpipemon').

#### **Note**:

The UDP management port to be utilized can be configured with the UDPPORT option in the wanpipe#.conf configuration file.

The monitor talks to the driver through a special UDP packet like an intelligent ping. All that is required for the monitor to work is that the UDP packets must get into the driver, and that the machine with the monitor must be reachable. You can therefore run the monitor to get user statistics from **any machine that is network connected to the Sangoma host**.

There are two parameters needed to access the link information using these monitors:

- The UDP Port set in the wanpipe#.conf configuration file. The Default is UDP port 9000. Setting the UDP port to 0 disables the monitor. You can change the UPD port to distinguish between different Sangoma cards on a network.
- An IP address that forces the stack to try to send the UDP packet through the wanpipe driver. For instance, if you are on the host machine that has the card installed, you would use the IP address of the **opposite end of the lin**k. Note that you would *not use the IP address of the wanpipe card itself* if the UDP were coming "from the top", because the stack loopback function returns the UDP packet before it even reaches the wanpipe driver. If wanpipe is the default gateway, then any address not on the local network will do. The address does not have to exist, as the UDP packets are intercepted in the driver before they are transmitted, and are replied to in the form of a UDP response packet sent as if it was received off the link.

For example, on the network below, assume that the link FR is supported by two Sangoma cards.

 LAN --- fr2 FR fr1 --- eth0 ????? eth1 --- | A |--------------------| B |---------?????---------| C | --- wanpipe link --- ????? ---IP: 201.1.1.2 201.1.1.1 192.168.1.5 192.168.1.4<br>UDP PORT: 9000 9001 UDP PORT:  $9000$ Network Interfaces: Machine  $A = fr2$ Machine  $B = fr1$  and eth $0$ Machine  $C = eth1$ 

There are two ways of accessing a WANPIPE card:

#### **Wanpipe access on a Local Machine:**

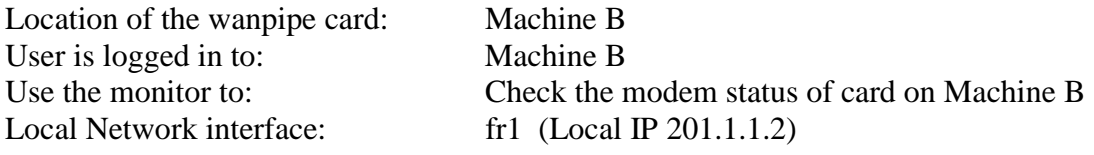

The command would be

ex: fpipemon -i 201.1.1.1 -u 9001 -c xm

It is recommended that the network interface name is used for the LOCAL and back to back board access.

Note that the IP address used is the address of Machine A, not the local machine B. The reason for this, is packet with a local IP address will not reach the driver. Thus remote address must be used, to get the packet to the driver its the UDP Port that determines if the request is for the local board or the board on the other end.

The UDP Port MUST be defined in wanpipe#.conf

#### **Back to Back access:**

In the example above Machine A and Machine B are connected back to back using Sangoma wanpipe cards.

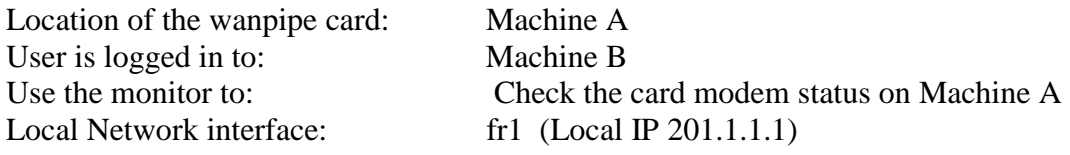

ex: fpipemon -i 201.1.1.1 -u 9000 -c xm

Note, that the only difference is the UDP Port!!

#### **Remote wanpipe access:**

In order to remotely access a wanpipe cards, there must exist a route between the local computer and the remote computer, which contains the card. A LAN or Internet can separate the two computers.

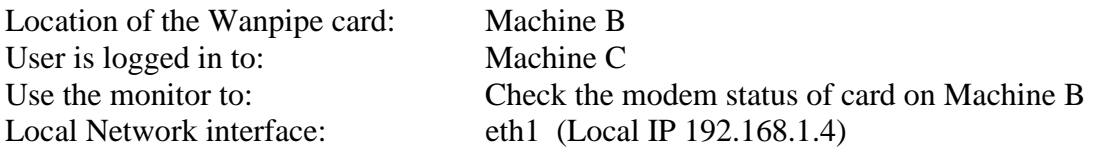

ex: fpipemon -i 201.1.1.1 -u 9001 -c xm

The UDP based monitoring system makes the monitors extremely versatile. You may monitor the Sangoma cards from non-Solaris systems (provided you have the monitors for that platform). And you can do it from anywhere in the world.

### **Security**

Security considerations for the monitors is handled as follows:

- 1. You can simply turn them off by setting the UDP PORT to 0 in wanpipe#.conf.
- 2. Certain operations are only allowed from "above". For instance, you can only run the traces from above the stack. Any commands that can change the state of the link (such as testing the DSU/CSU) are only allowed from above the stack.
- 3. You can set the TTL for the replies to the UDP packets in wanpipe#.conf. So for instance, if you set the TTL to 2, only users immediately connected to the Host will be able to receive results.

# **TROUBLE SHOOTING AND DIAGNOSTICS**

If you encounter errors during installation and/or start-up, try to determine which command, utility or process causes the error. Carefully record and examine all warnings and error messages. Read appropriate section of this manual again and make sure you have not missed anything important.

Consult the FAQ on Sangoma Web Page www.sangoma.com.

## **Router Initialization Problems**

- When WAN Router start-up is complete, all WAN devices defined in the [devices] section of /usr/local/wanrouter/etc/wanpipe#.conf file should appear in the LOCK directory (see /usr/local/wanrouter/etc/wanrouter.rc file).
- If some of the devices and/or interfaces are missing, then verify configuration file and check '/var/log/wanrouter' and '/var/adm/messages' files for error messages and/or warnings.

Refer to the APPENDIX C for a sample of /var/log/wanrouter and /var/adm/messages files.

• WANPIPE Driver logs extensive diagnostics during its initialization into the system log file. To monitor logged system messages use the following command: tail -f /var/adm/messages

You can watch for any errors and/or warnings during WANPIPE loading and initialization.

## **Router Table Problem (Cannot PING)**

View routing table by typing `netstat -r` at the command prompt and make sure that routes to all remote networks and hosts exist. The output should look similar to this:

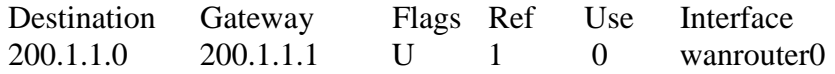

If all the above looks ok, you should be able to ping remote host. If ping are not getting through, try to determine which part of the connection fails. There can be at least four possibilities:

- 1. The local machine is not transmitting ping.
- 2. The remote machine is not receiving ping.
- 3. The remote machine is not replying to ping.
- 4. The local machine is not receiving replies.

Quite often you can tell which part of the connection is not functioning by simply looking at the interface statistics output by the monitor utility at both local and remote machines.

## **SdlaDump Utility**

A debugging utility, sdladump, is also included with the distribution, which allows viewing adapter local memory in hexadecimal dump format during run-time. Its command line syntax is:

```
 sdladump {device} [{offset} [{length}]]
```
where:

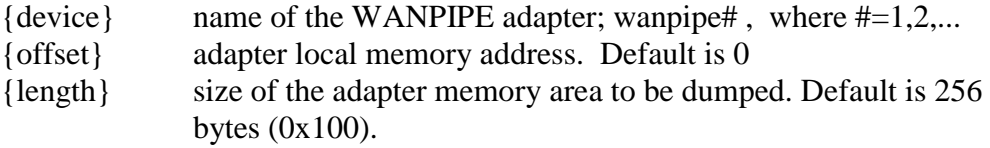

**Note**: That adapter must be configured before you can use 'sdladump' utility.

## **Line Problems (T1)**

See www.sangoma.com/linedebug.htm.

## **TECHNICAL SUPPORT**

If you are unable to diagnose and/or fix a problem yourself, you can ask Sangoma Technologies Inc. for technical support via fax or e-mail:

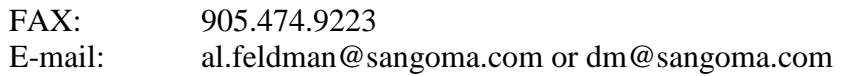

When sending your request, please provide us with the following information:

- Detailed description of the problem
- System type (CPU, speed, RAM size)
- Solaris kernel version number
- WANPIPE driver version number
- Adapter type
- Communications link type and parameters (e.g. line speed)
- Interface type (RS-232/V.35), DSU/CSU type (if any), etc.
- Contents of the following files:
	- /usr/local/wanrouter/etc/wanrouter.rc /usr/local/wanrouter/etc/wanpipe#.conf /var/log/wanrouter /var/adm/messages /usr/local/wanrouter/interfaces/\*
- Output of the following commands `ifconfig {interface}` `netstat –r`

All requests for technical support are normally replied to within 24 hours (excluding weekends and holidays).

## **APPENDIX A**

For multiple PCI card, the correct slot number must be entered. In order to find out a particular slot number in your PC, each card has to be loaded separately first with the auto detect feature.

Example:

- 1. Insert one PCI card into your PC.
- 2. In wanpipe#.conf set the S514CPU to A or B and set the PCISLOT to 0 (auto detect).
- 3. Start the wanrouter (run `wanrouter start`).
- 4. Once the 'wanrouter' starts successful, view the /var/adm/messages file. The driver will print out the actual slot number of your PCI card.
- 5. Write down this number!
- 6. Take out your PCI card (Yes, you have to reboot!).
- 7. Insert the second PCI card into a DIFFERENT PCI slot!
- 8. In wanpipe#.conf set the S514CPU to A or B and set the PCISLOT to 0 (auto detect).
- 9. Start the wanrouter (run `wanrouter start`).
- 10. Once the wanrouter starts successful, view the /var/adm/messages file. The driver will print out the actual slot number of your PCI card.
- 11. Write down this number!
- 12. Insert your first PCI card in to the first PCI slot (Yes, you have to reboot).
- 13. Now, you can run `wancfg` and complete the network device configuration using parameters found in previous steps. For wanpipe1.conf:
	- Set the S514CPU to the same value as in Step 2,
	- Set the PCISLOT number to the number you wrote down in Step 5.

For wanpipe2.conf:

- Set the S514CPU to the same value as in Step 8,
- Set the PCISLOT number to the number you wrote down in Step 11.
- 14. Restart your wanrouter, and both cards should come up.
- 15. For more cards, repeat the process!

## **APPENDIX B**

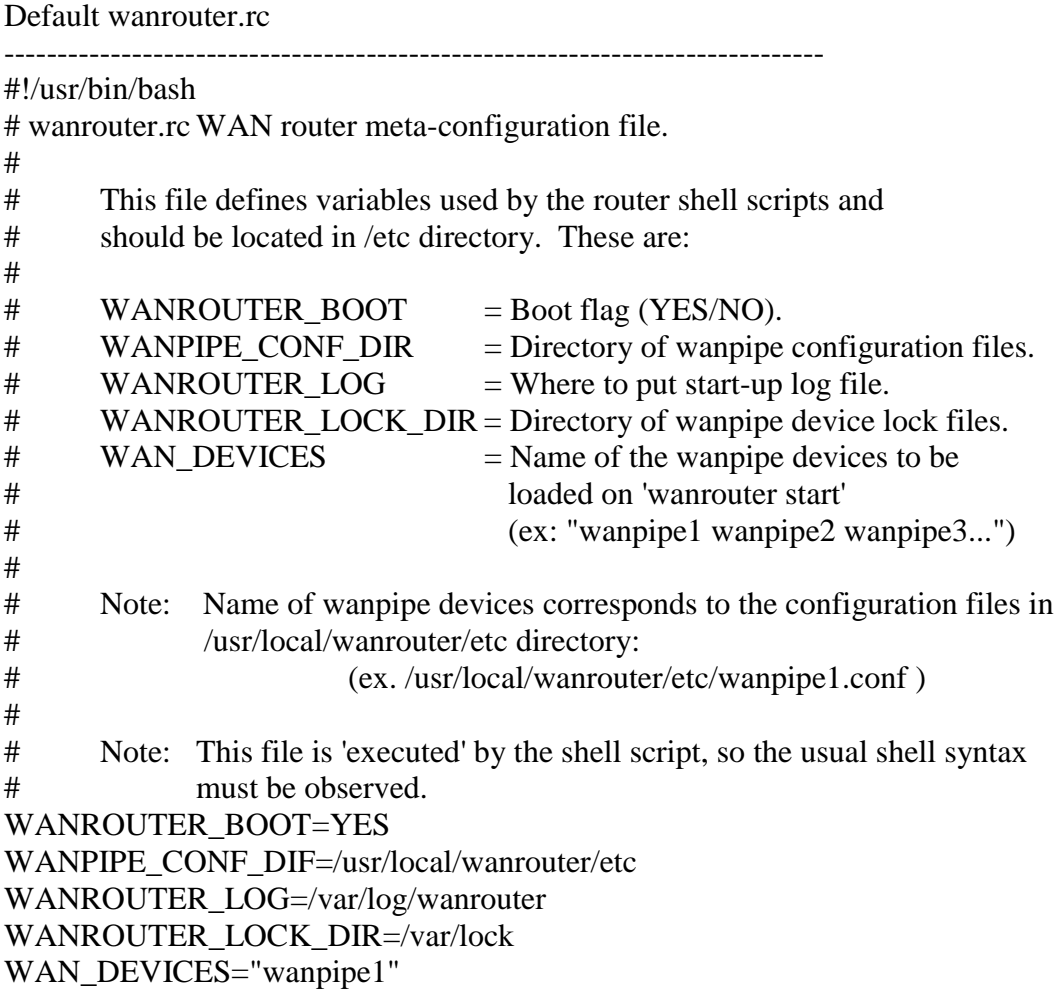

The following variables are defined in the meta-configuration (/usr/local/wanrouter/etc/wanrouter.rc) file:

#### WANROUTER\_BOOT

Defines whether to start wanrouter (YES) or not (NO). It is useful if you want to prevent router from starting without unlinking start-up script or altering main configuration file. Default is WANROUTER\_BOOT=YES

#### WANROUTER\_CONF\_DIR

Defines location of the main router configuration files. Default is WANROUTER\_CONF\_DIR=/usr/local/wanrouter/etc

#### WANROUTER\_LOG

Defines name and location of the router start-up log file. Log file is created by the wanrouter start-up script and can be used to troubleshoot router configuration. Default is WANROUTER\_LOG=/var/log/wanrouter

#### WANROUTER\_LOCK\_DIR

Defines name and location of the router lock file. The start-up script creates lock file when the router is started and removed when it is stopped. Default is WANROUTER\_LOCK\_DIR=/var/lock

#### WAN\_DEVICES

Lists WAN devices to be loaded on `wanrouter start`. Default is WAN\_DEVICES="wanpipe1"

## **APPENDIX C**

Here is a sample content of the WAN Router log file (/var/log/wanrouter):

Thu Jan 11 14:37:12 EST 2001: starting WAN router

Starting up device: wanpipe1

WAN Router Configurator. V1.0.0 (c) 1995-2000 Sangoma Technologies Inc.

- \* Parsing configuration file /usr/local/wanrouter/etc/wanpipe1.conf...
- \* Reading section [devices]...
- \* Reading section [wanpipe1]...
- \* Reading section [interfaces]...
- \* wp1\_chdlc to used by WANPIPE
- \* Reading section [wp1\_chdlc]...
- \* Configuring device wanpipe1 (Comment)
- \* Setting S514CPU to A
- \* Setting PCISLOT to 2
- \* Reading 39276 bytes from /usr/local/wanrouter/sfm/cdual514.sfm...
- \* Setting COMMPORT to PRI
- \* Setting INTERFACE to V35
- \* Setting CLOCKING to External
- \* Setting BAUDRATE to 1540000
- \* Setting MTU to 1500
- \* Setting UDPPORT to 9000
- \* Setting TTL to 255
- \* Configuring channel wp1\_chdlc (WANPIPE). Media address:
- \* Setting MULTICAST to NO
- \* Setting IGNORE\_DCD to NO
- \* Setting IGNORE\_CTS to NO
- \* Setting IGNORE\_KEEPALIVE to NO
- \* Setting HDLC\_STREAMING to NO
- \* Setting KEEPALIVE\_TX\_TIMER to 10000
- \* Setting KEEPALIVE\_RX\_TIMER to 11000
- \* Setting KEEPALIVE\_ERR\_MARGIN to 5
- \* Setting SLARP\_TIMER to 0
- \* Setting IPADDR to 201.1.1.1
- \* Setting NETMASK to 255.255.255.0
- \* Setting POINTOPOINT to 201.1.1.2

Shutting down device: wanpipe1

WAN Router Configurator. V1.0.0 (c) 1995-2000 Sangoma Technologies Inc.

- \* Reading section [devices]...
- \* Reading section [wanpipe1]...
- \* Reading section [interfaces]...
- \* wp1\_chdlc to used by WANPIPE
- \* Reading section [wp1\_chdlc]...
- \* Shutting down WAN device wanpipe1…